# **In the Trenches**

Know what's below. Call MISS DIG 811 R1 before you dig.

# **Pelican Updates!**

## **April Ticket Updates**

#### **Map Features**

**Push pins may be set on the map as placeholders. Pins are for the excavator's use only and are not transmitted with the ticket; facility owner/operators or their locators do not see the pins placed on the map. The user may perform multiple searches without losing previous search data by setting pins to mark**

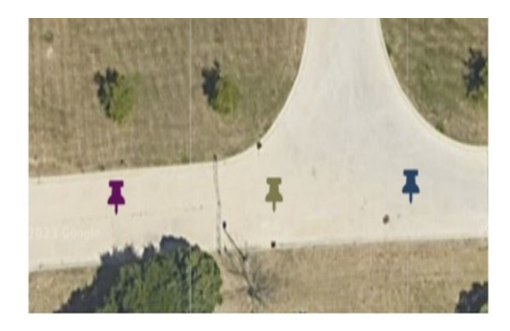

**reference points. This feature is useful for job sites with multiple dig locations, such as transmission poles, signs, or soil borings, or for marking the beginning and ending points along a route.**

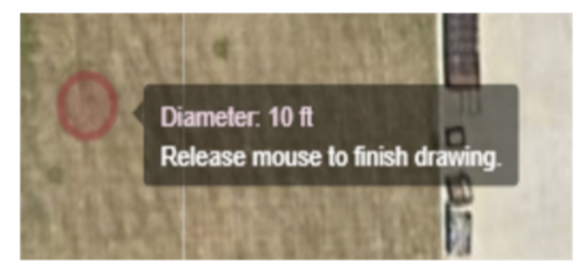

**The circle tool measures diameter, but the measurement box currently displays the unit of measurement as "Undefined." The update will display "Diameter" in the measurement box that appears while drawing a circle.**

#### **Ticket Features**

**When a user closes the ticket entry page before submitting, the option to save a draft of the ticket will be displayed. The draft must be used or discarded the next time the user creates a new ticket. The draft is not saved when the user performs a copy, continue, or any action based on a previous ticket. Drafts are for personal use only. The original user is the only one who has access to the draft. A MISS DIG 811 NSR cannot open a ticket an excavator started.**

**Currently, a draft may be accessed from the "New Ticket" button on the upper-right corner of the OCA homepage or on the ticket details page. The "New Ticket" button on the left pane of the OCA homepage does not currently provide access to the saved draft.**

**DPP users that are taking the required training can view their exam results: Log into [missdig811.skillbuilder.co](http://missdig811.skillbuilder.co/)**

- 1. **Click on the correct learning path tile.**
- 2. **Click the exam icon.**
- 3. **A new window listing exam attempts will open.**
- 4. **Under Exam History>>Details, click "View" to see your exam results.**

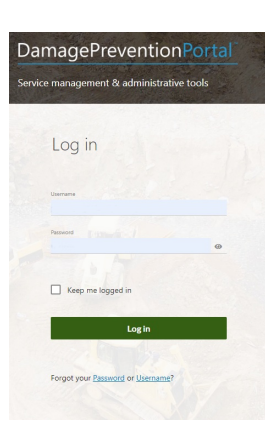

**If you have any issues and you are a member call or email: Member Services: [membersupport@missdig811.org](mailto:membersupport@missdig811.org) or 1-800-482-7161**

## **OneCallAccess Training**

**Has it been a while since you've placed a ticket? Are you a new to OneCallAccess?**

**Participating in a OneCallAccess Tutorial Webinar is a great way to brush up on your skills or learn some new ones. During this two-hour class, you'll learn:**

- **The steps to update your account information**
- **How to pre-populate certain ticket fields**
- **Where to access active and previous tickets**
- **The steps to upgrading to an external plus account**
- **The best practice for many ticket scenarios**
- **When is it safe to dig**
- **The ins and outs of Positive Response**
- **Where to find excavator resources**

**To sign up for a webinar, go to MISS DIG 811's Online Education site aka SkillBulider at <https://missdig811.skillbuilder.co/sign-in>**

**If you don't already have an account, you may create on from the log-in page. The OneCallAccess Tutorial Webinar can be found in your Learning Plan. Just scroll to the MISS DIG 811 Tools andThe Web Ticket Department is available**

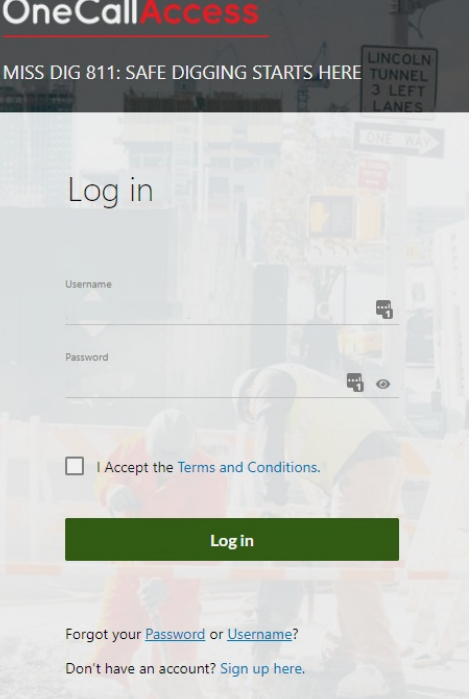

**Monday thru Friday from 7 am to 5 pm for assistance with the OneCallAccess ticket entry platform.**

### **[OneCallAccess](https://missdig811.skillbuilder.co/) Forum**

**The OCA Forum topic for [February](https://missdig811.skillbuilder.co/) is: Ingredients of a Quality Ticket**

**Monday, April 17th at 1:00 PM Thursday, April 20th at 9:00 AM**

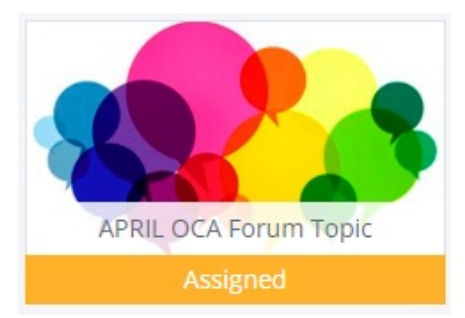

**Register in MISS DIG 811's Online Education Site (aka SkillBuilder) under MISS DIG 811 Tools and Programs, OneCallAccess in your learning plan.**

**Registration: [https://missdig811.skillbuilder/sign-in](https://missdig811.skillbuilder.co/)**

**If you have any issues and you are a member call or email: Web Ticket Dept: [webticketdept@missdig811.org](mailto:webticketdept@missdig811.org) or 1-248-370-6420**

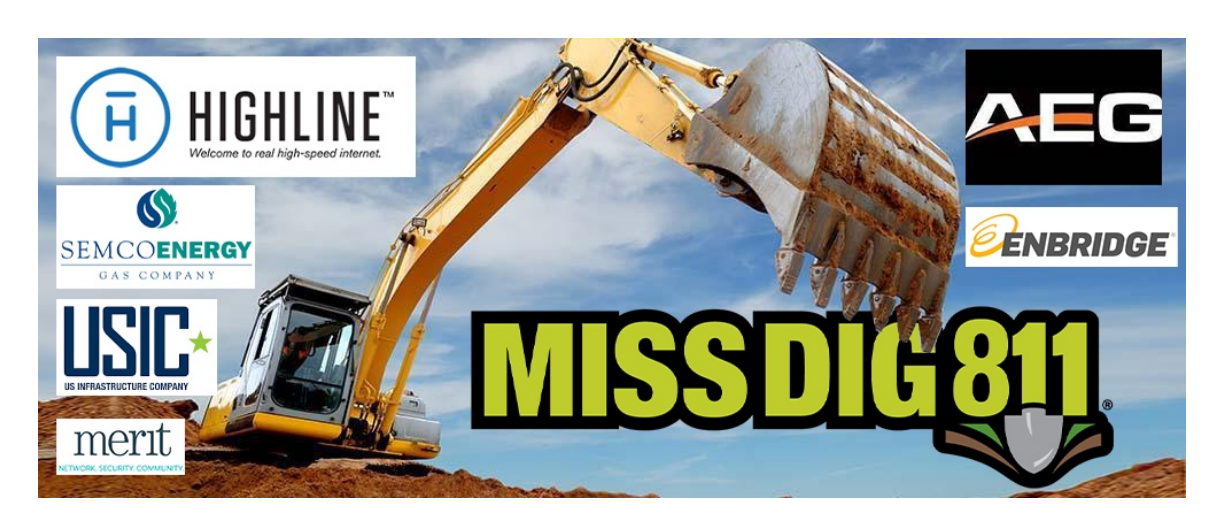

## **The U.P. Spring Pre-Construction Dinners Are About To Begin!**

**Please join us this week for the return of the MISS DIG 811 Eastern U.P. Pre-Construction Dinner/Event**

**There will be 3 Pre-Construction Dinners hosted throughout the U.P. East - Central - West (Attendance through RSVP only)**

> **If you would like to attend an event please contact Education Specialist Pat Goddard at: [pgoddard@missdig811.org](mailto:pgoddard@missdig811.org) or 906-553-0033**

**-2023 Dig Season Build Areas Information-**

**-Presentations- -Dinner- -Cash Bar- -Door Prizes- -Cash Prizes- -Networking-**

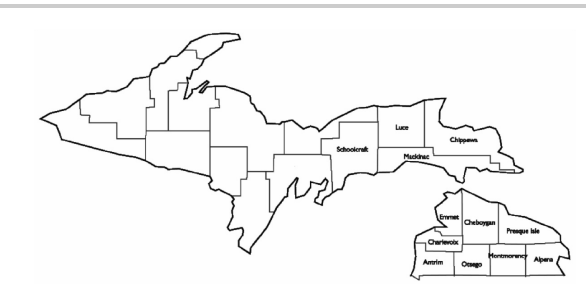

#### **Eastern U.P.**

**LOCATION: Kewadin Casino, Tahquamenon Banquet Room, Sault Ste. Marie, Michigan**

**DATE AND TIME April, 6th 5:30 PM - 8:00 PM (EST)**

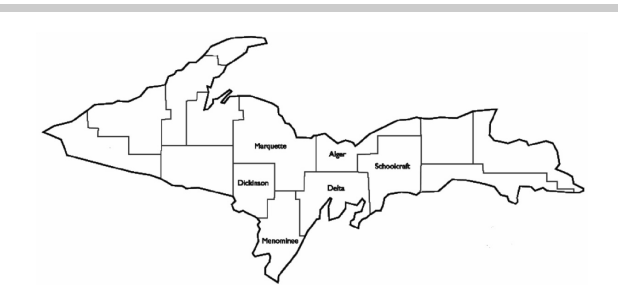

#### **Central U.P.**

**LOCATION: Island Resort and Casino, Conference Center, Harris, Michigan**

#### **DATE AND TIME April, 11th 5:30 PM - 8:00 PM (EST)**

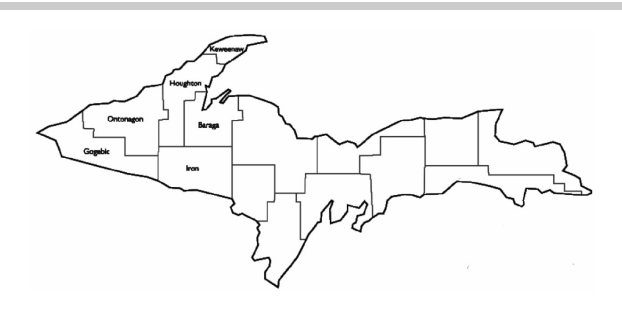

#### **Western U.P.**

**LOCATION: Gogebic Comminuty College, Lindquist Student Center, Ironwood, Michigan**

**DATE AND TIME April, 27th 5:30 - 8:00 PM (CST)**

**For more information on attending an event near you contact Education Specialist Pat Goddard at: [pgoddard@missdig811.org](mailto:pgoddard@missdig811.org) or 906-553-0033**

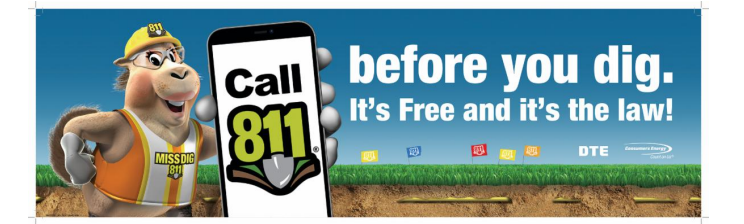

MISS DIG 811 | 3212 Sjoquist Drive, Gladstone, MI 49837

Unsubscribe rahmed@missdig811.org Update Profile [|Constant](https://www.constantcontact.com/legal/customer-contact-data-notice) Contact Data Notice Sent by[pgoddard@missdig811.org](mailto:pgoddard@missdig811.org)powered by

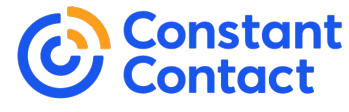

Try email [marketing](http://www.constantcontact.com/index.jsp?cc=nge&rmc=VF19_3GE) for free today!